# Dell Latitude XT3 Informações sobre configuração e funcionalidades

# Acerca das Advertências

ADVERTÊNCIA: Uma ADVERTÊNCIA alerta para a possibilidade de danos à propriedade, lesões corporais ou morte.

# Vista anterior e posterior

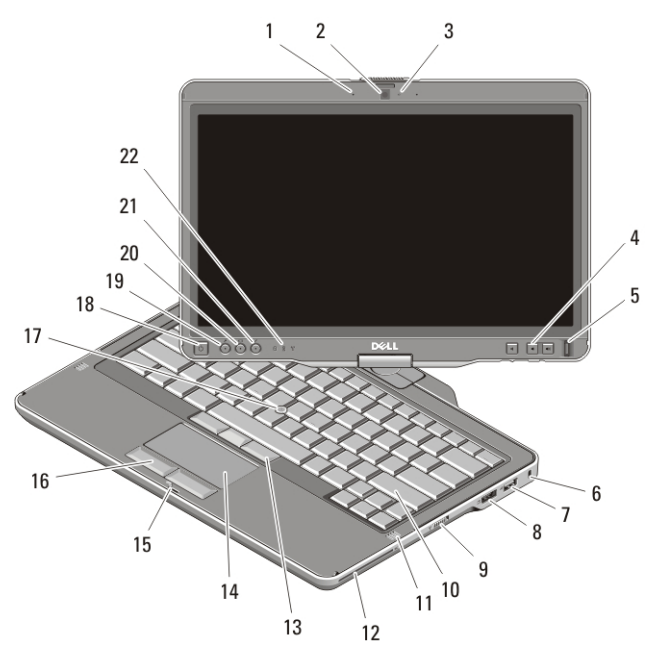

#### Figura1. Vista anterior

- 1. microfone (opcional)
- 2. câmara (opcional)
- 3. luz de estado da câmara (opcional)
- 4. botões de controlo do volume
- 5. leitor de impressões digitais
- 6. ranhura do cabo de segurança

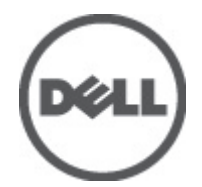

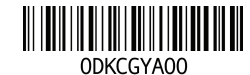

Regulatory Model:P17G Regulatory Type:P17G001 2011 – 04

- 7. entrada USB 2.0
- 8. entrada eSata/USB 2.0
- 9. interruptor para activar/desactivar a ligação sem fios
- 10. teclado
- 11. altifalantes (2)
- 12. leitor de Smart Card
- 13. botões do trackstick (3)
- 14. painel táctil
- 15. trinco de bloqueio do ecrã
- 16. botões do painel táctil (2)
- 17. trackstick
- 18. botão de activação
- 19. botão de segurança do Windows
- 20. botão de rotação do ecrã
- 21. botão de definições/Dell Feature Enhancement Pack
- 22. luzes de estado do dispositivo

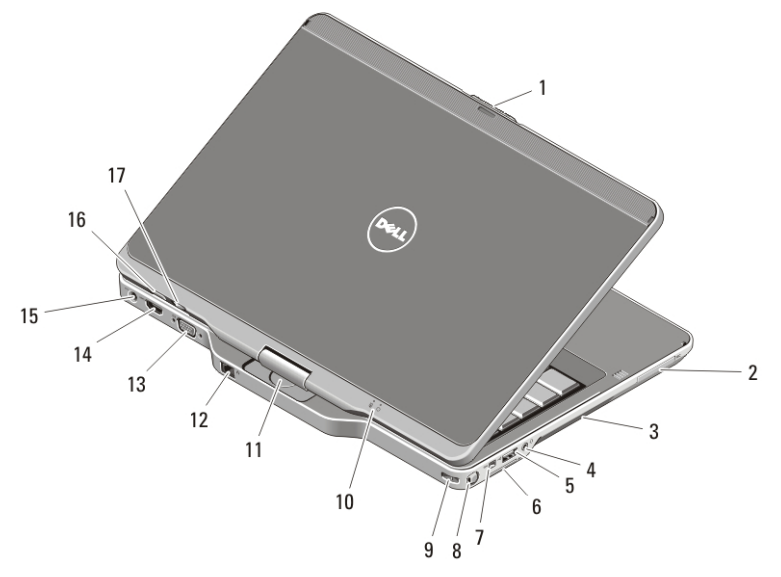

#### Figura2. Vista posterior

- 1. trinco de desbloqueio do ecrã
- 2. ranhura para ExpressCard
- 3. aberturas para ventilação
- 4. conector para auscultadores (saída de linha)/microfone (entrada de linha)
- 5. entrada USB 2.0
- 6. ranhura para cartões SD (Secure Digital)
- 7. entrada IEEE 1394
- 8. caneta
- 9. gancho da correia da caneta
- 10. luzes de estado de alimentação e da bateria
- 11. dobradiça rotativa
- 12. entrada de rede
- 13. entrada VGA
- 14. entrada HDMI
- 15. entrada de alimentação
- 16. botão de retrocesso do tablet
- 17. botão de controlo da deslocação

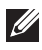

NOTA: Utilize a ficha TRRS com quatro condutores de 3,5 mm do conector para auscultadores/microfone.

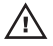

ADVERTÊNCIA: Não bloqueie, não introduza objectos e nem permita a acumulação de poeira nas aberturas de ventilação. Não guarde o computador Dell num ambiente com pouco fluxo de ar, como é o caso de uma mala fechada, enquanto ele estiver em funcionamento. Se o fizer, pode danificar o computador ou provocar um incêndio. O computador liga a ventoinha quando fica demasiado quente. O ruído da ventoinha é normal e não indica qualquer problema.

# Configuração rápida

ADVERTÊNCIA: Antes de iniciar quaisquer procedimentos descritos nesta secção, leia as informações de segurança fornecidas com o computador. Para obter informações adicionais sobre as práticas recomendadas, consulte o site www.dell.com/regulatory\_compliance.

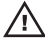

ADVERTÊNCIA: O adaptador de CA funciona com tomadas eléctricas de todo o mundo. No entanto, os conectores de alimentação e as extensões eléctricas variam de acordo com os países. A utilização de um cabo incompatível ou a ligação incorrecta do cabo à tomada eléctrica pode causar incêndio ou danos no equipamento.

AVISO: Ao desligar o cabo do adaptador de CA do computador, segure no conector, não no cabo, e puxe com firmeza, mas com cuidado, para evitar danificar o cabo. Quando enrolar o cabo do adaptador de CA, certifique-se de que segue o ângulo do conector no adaptador de CA para evitar danificar o cabo.

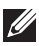

**NOTA:** Alguns dispositivos podem não ter sido incluídos, caso não os tenha encomendado. A estação de ancoragem é opcional.

1. Ligue o adaptador de CA à respectiva entrada no computador e à tomada eléctrica.

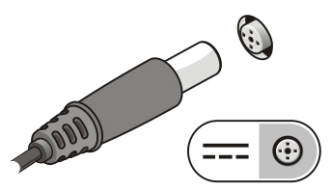

#### Figura3. Adaptador de CA

2. Ligue o cabo de rede (opcional).

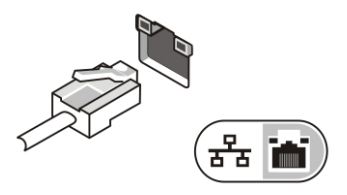

#### Figura4. Entrada de rede

3. Ligue os dispositivos USB como, por exemplo, um rato ou um teclado (opcional).

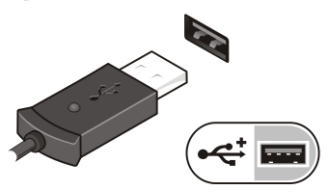

#### Figura5. Entrada USB

4. Ligue os dispositivos IEEE 1394, como uma unidade de disco rígido 1394 (opcional).

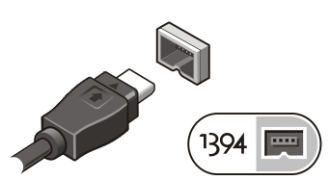

#### Figura6. Entrada 1394

5. Ligue um monitor externo utilizando um destes cabos (opcional):

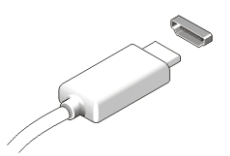

Figura7. Entrada HDMI

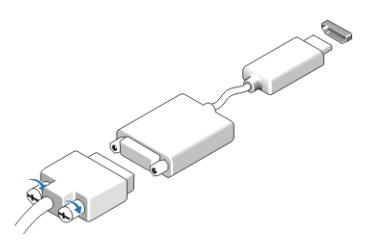

Figura8. Adaptador HDMI para DVI

6. Abra o ecrã do computador e prima o botão de activação para ligar o computador.

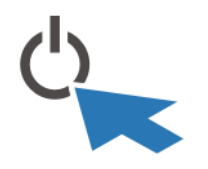

#### Figura9. Botão de activação

7. Para recuperar ou armazenar a caneta, empurre-a para dentro até ouvir um clique, e depois solte-a.

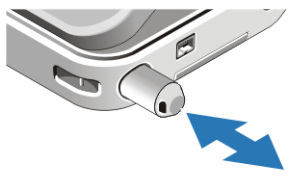

#### Figura10. Caneta

NOTA: Recomenda-se que ligue e desligue o computador pelo menos uma vez  $\mathscr{U}$ antes de instalar placas ou de ligar o computador a um dispositivo de ancoragem ou a outro dispositivo externo, por exemplo, uma impressora.

# Especificações

NOTA: As ofertas podem variar consoante a região. As seguintes especificações fornecidas com o seu computador são apenas aquelas consideradas obrigatórias por lei. Para obter mais informações sobre a configuração do seu computador, clique em Iniciar  $\rightarrow$  Ajuda e Suporte e seleccione a opção para ver as informações acerca do seu computador.

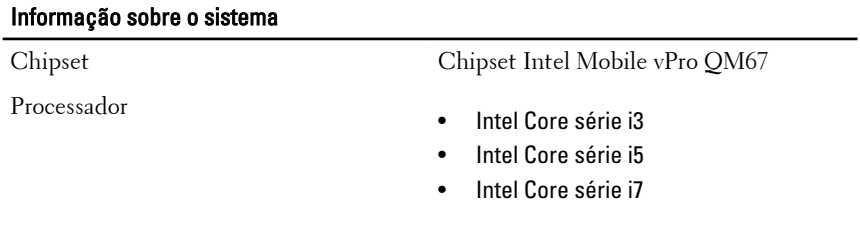

#### Vídeo

Tipo de vídeo Intel HD Graphics 3000

#### Vídeo

Barramento de dados vídeo integrado

Controlador de vídeo e memória Intel UMA até 1692 MB de memória de vídeo partilhada

 $\mathscr Y$ 

NOTA: A memória de vídeo varia consoante o sistema operativo e a capacidade de memória do computador.

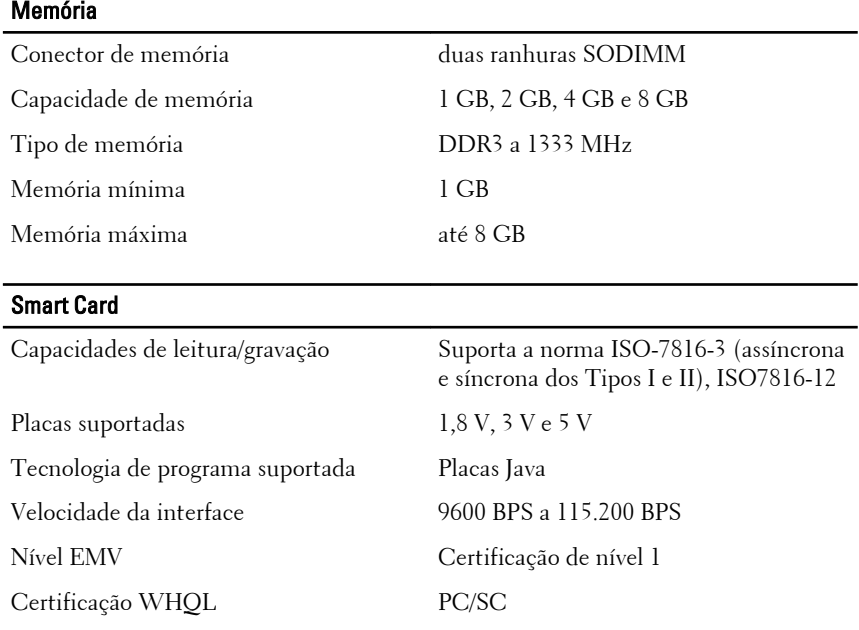

#### Bateria

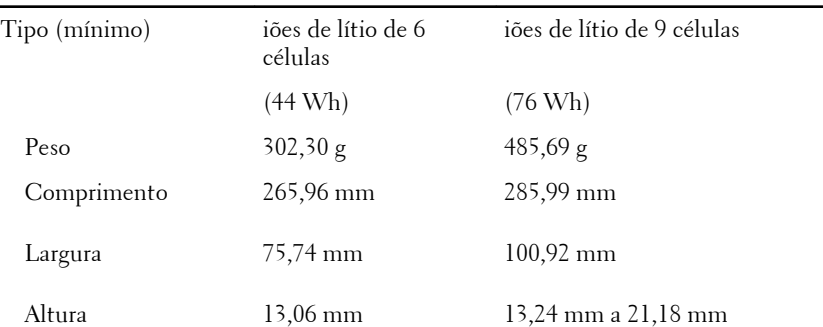

### **Bateria**

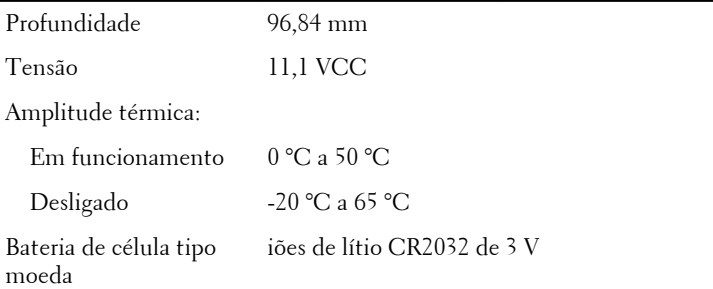

# Adaptador de CA

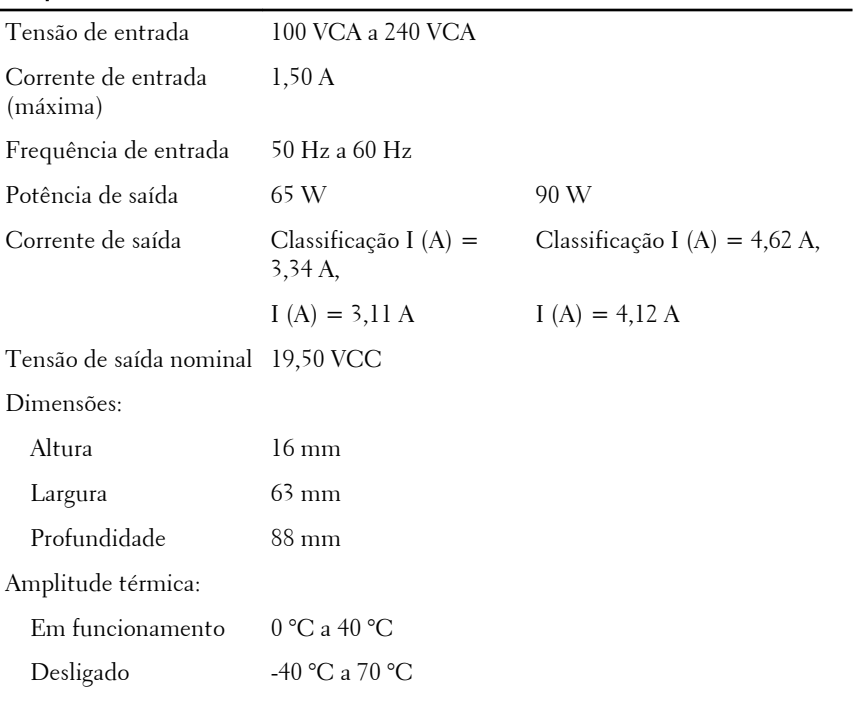

# Características físicas

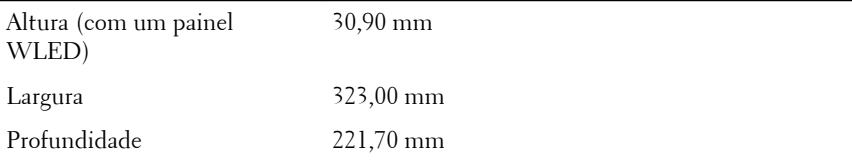

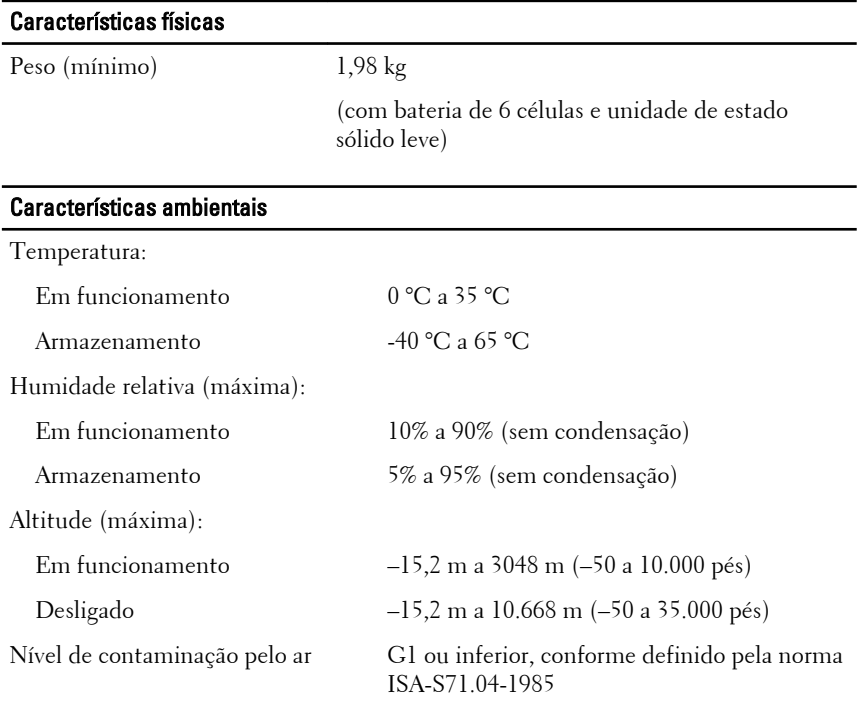

# Obter mais informações e recursos

Consulte os documentos referentes a segurança e regulamentação fornecidos com o computador, bem como o site Web de conformidade regulamentar em **www.dell.com/regulatory\_compliance** para obter mais informações sobre:

- Práticas de segurança recomendadas
- Certificação regulamentar
- Ergonomia

Consulte **www.dell.com** para obter informações adicionais sobre:

- Garantia
- Termos e condições (apenas para os E.U.A.)
- Contrato de licença do utilizador final

**As informações deste documento estão sujeitas a alteração sem aviso prévio. © 2011 Dell Inc. Todos os direitos reservados.**

É estritamente proibida qualquer forma de reprodução destes materiais sem autorização por escrito da Dell Inc.

Marcas comerciais utilizadas neste texto: Dell™, o logótipo DELL, Dell Precision™, Precision ON™,ExpressCharge™, Latitude™, Latitude ON™, OptiPlex™, Vostro™ e Wi-Fi Catcher™ são marcas comerciais da Dell Inc. Intel®, Pentium®, Xeon®, Core™, Atom™, Centrino® e Celeron® são marcas comerciais registadas ou marcas comerciais da Intel Corporation nos Estados Unidos e em outros países. AMD® é marca comercial registada e AMD Opteron™, AMD Phenom™, AMD Sempron™, AMD Athlon™, ATI Radeon™ e ATI FirePro™ são marcas comerciais da Advanced Micro Devices, Inc. Microsoft®, Windows®, MS-DOS®, Windows Vista®, o botão de iniciar do Windows Vista e Office Outlook® são marcas comerciais ou marcas comerciais registadas da Microsoft Corporation nos Estados Unidos e/ou em outros países. Blu-ray Disc™ é marca comercial de propriedade da Blu-ray Disc Association (BDA) e licenciada para utilização em discos e tocadores. A marca com a palavra Bluetooth® é marca comercial registada e de propriedade da Bluetooth® SIG, Inc. e qualquer utilização de tal marca por parte da Dell é feita sob licença. Wi-Fi® é uma marca comercial registada da Wireless Ethernet Compatibility Alliance, Inc.

Outros nomes e marcas comerciais podem ser utilizados nesta publicação como referência às entidades que invocam essas marcas e nomes ou aos seus produtos. A Dell declara que não tem interesse de propriedade sobre marcas comerciais e nomes de terceiros.